# XSPIGA0

#### **BTP SPIGAO**

**Comment je faisais AVANT ?**

## **VS**

#### **INSIGHT SPIGAO**

**Comment je doisfaire MAINTENANT ?**

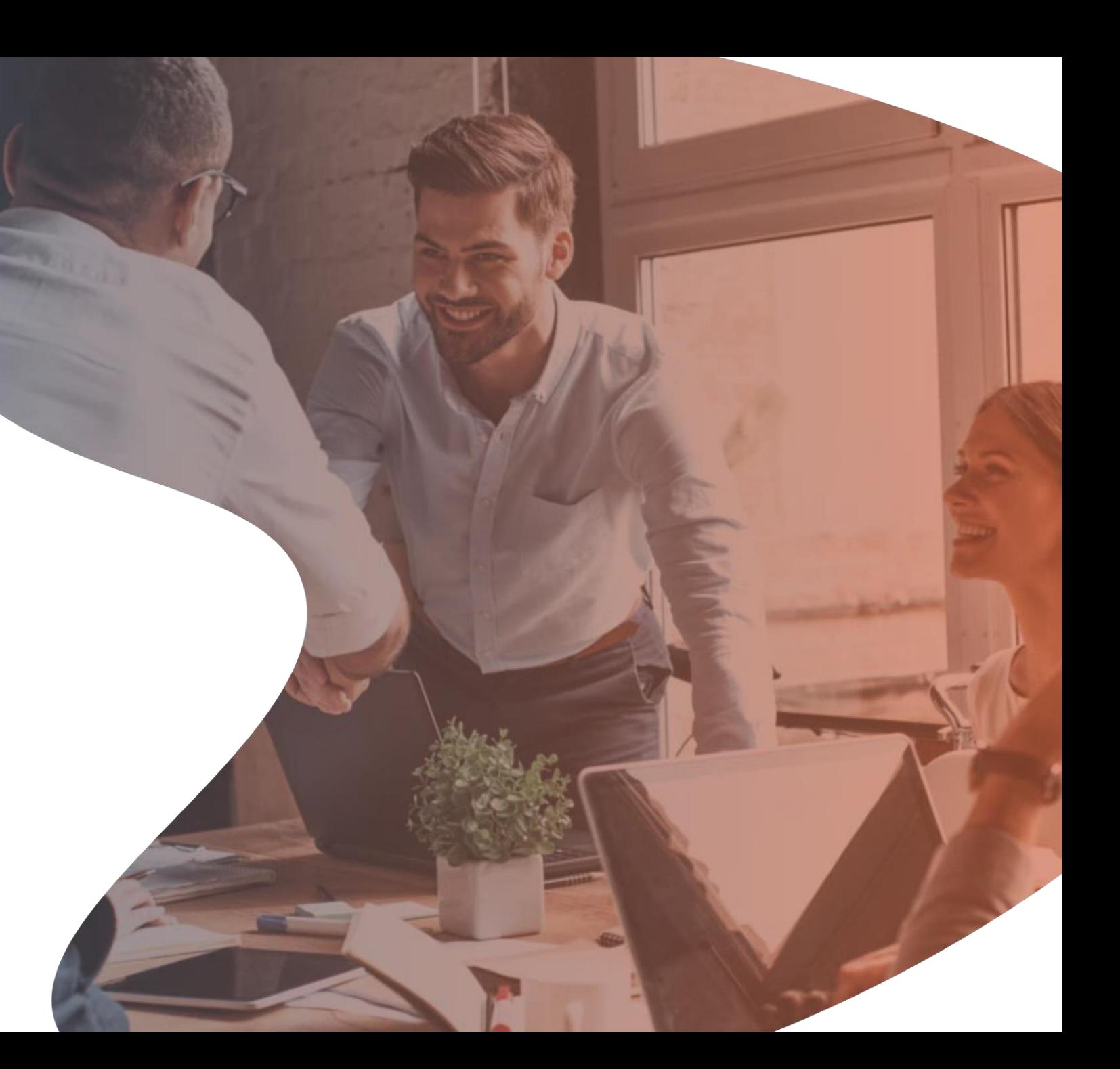

# SOMMAIRE

#### Accès

- Connexion
- Page d'accueil et menu
- Alertes mails

# **2**

**3**

**1**

#### Mes profils

- Format liste
- Marchés Non Vus déjà Vus
- Format marché/détaillé

#### Mes marchés

- Visu DCE
- Statut des marchés
- Affectation de marché
- Commander un DIE
- Suivi de fabrication d'un DIE
- Connecteur SPIGAO > Authentification

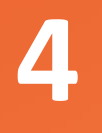

### Général

- Evolutions
- En savoir plus sur Insight
- Nous contacter

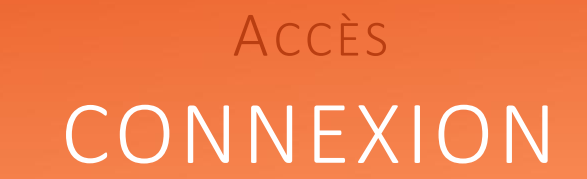

Se rendre sur le site *Spigao.com* sélectionner l'onglet « **Espace client** » en haut à droite puis cliquer sur « Accès Insight » :

Vous êtes client Spigao Btp

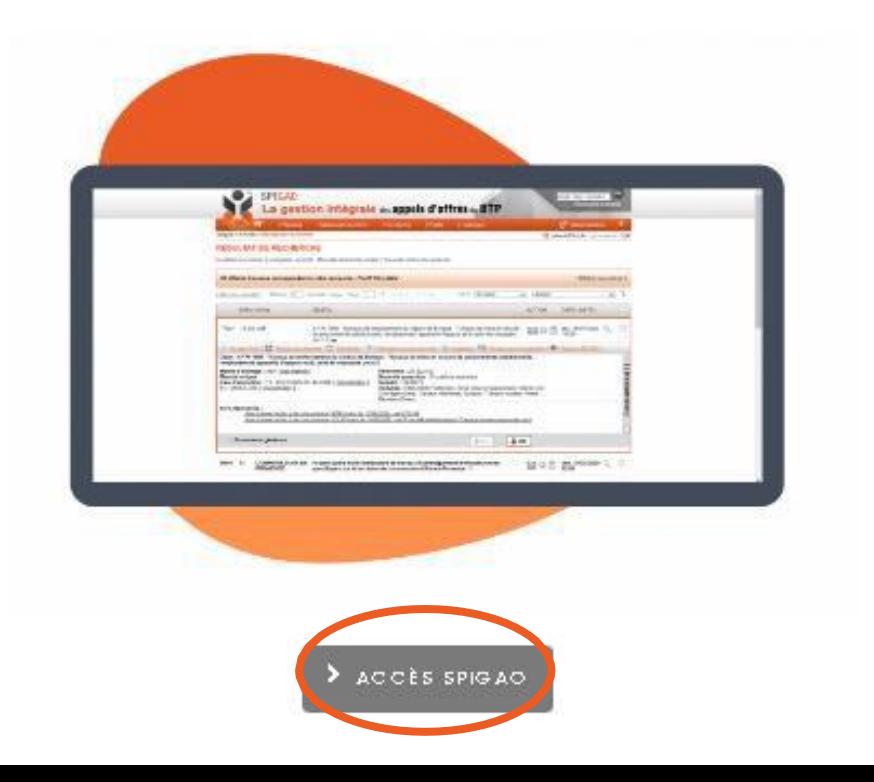

X SPIGAO

#### **AVANT MAINTENANT**

Vous êtes client Spigao Insight

En savoir plus sur Spigao Insight

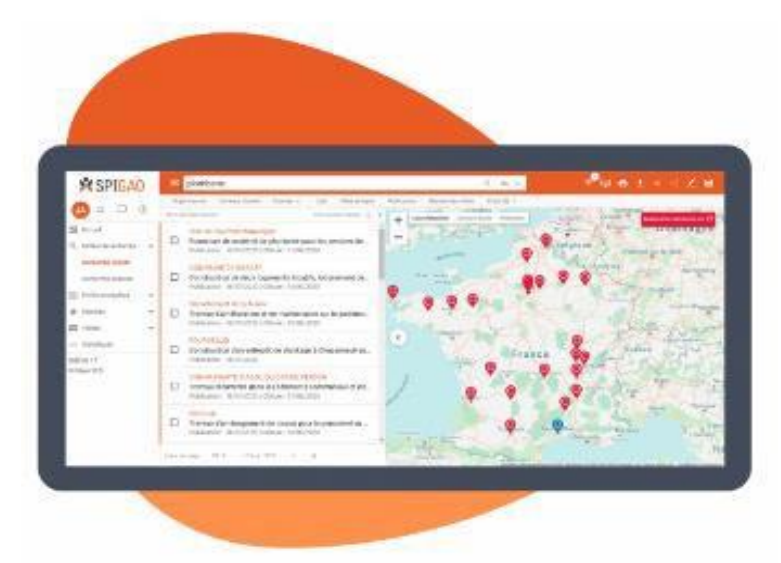

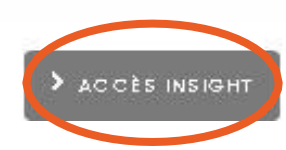

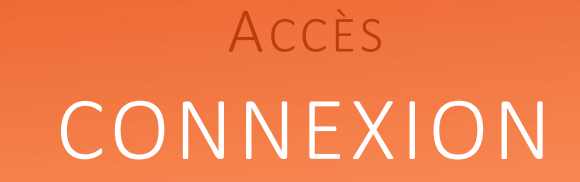

### **AVANT MAINTENANT**

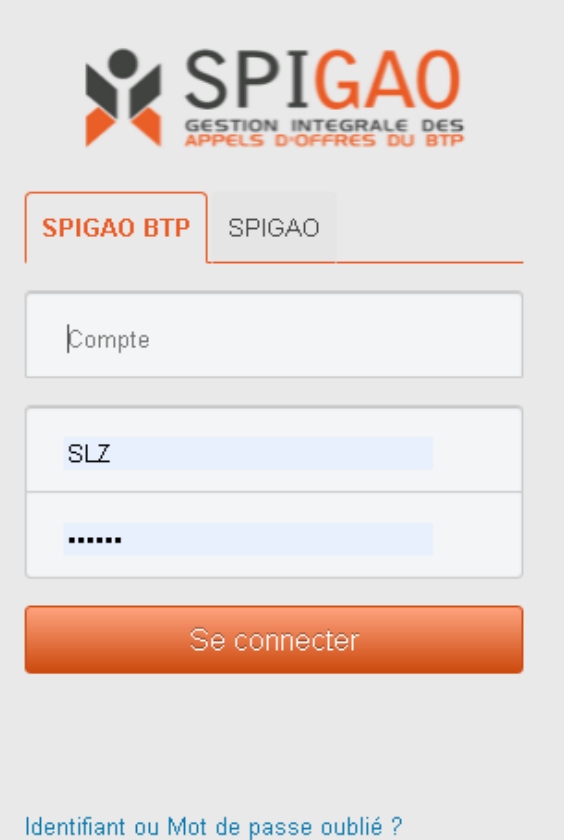

Pour se connecter il fallait être sur l'onglet « Spigao BTP ».

Remplir 3 cases :

- Compte (en Majuscule)
- Identifiant
- Mot de passe

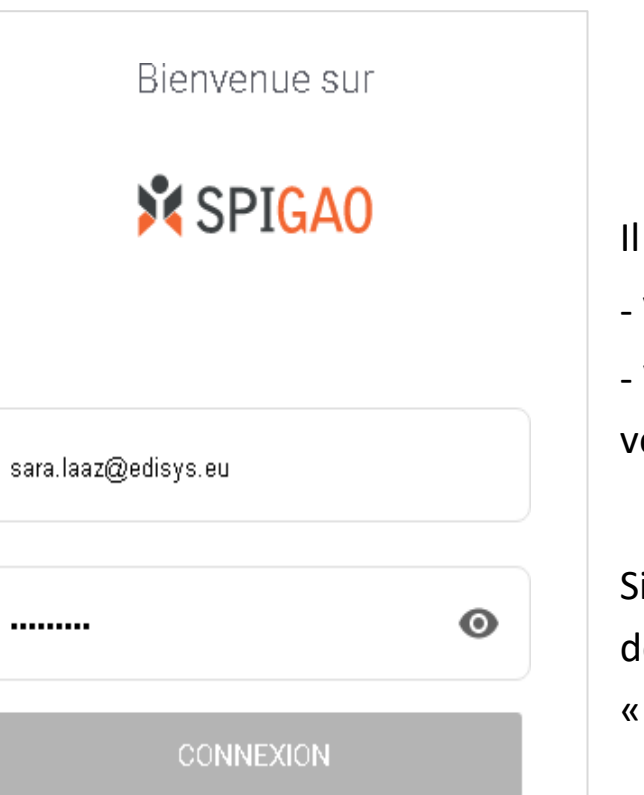

Mot de passe oublié ?

Ilsuffit de renseigner : - Votre adresse mail - Votre mot de passe que vous avez défini

Si vous avez oublié votre mot de passe => cliquez sur « **Mot de passe oublié** »

#### **X** SPIGAO

# ACCÈS PAGE D'ACCUEIL ET MENU

#### **AVANT**

- Rechercher un appel d'offres
- Accéder aux nouveaux marchés
- Mon planning / marchés en cours

- Mon calendrier

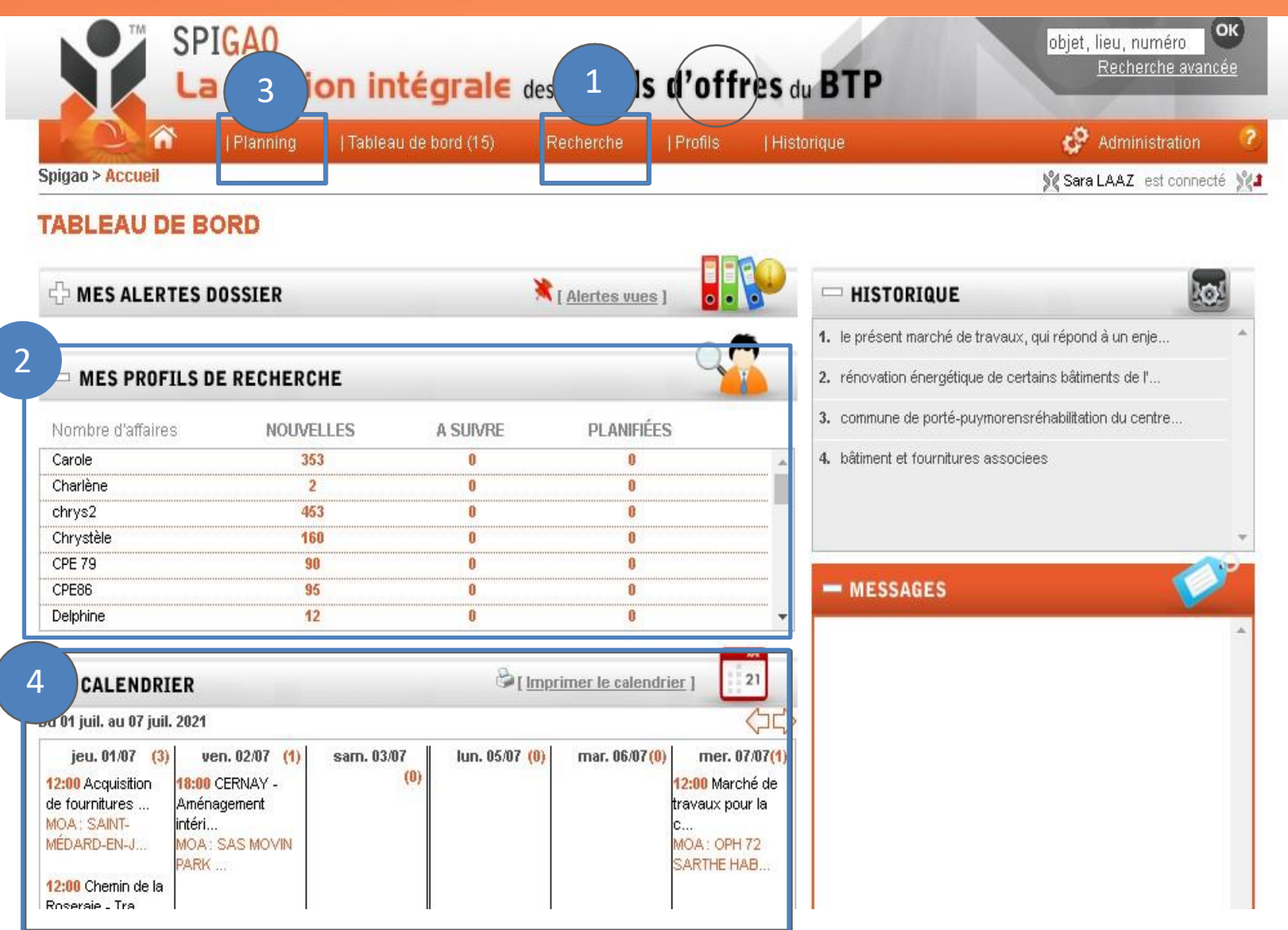

### XSPIGAO

ACCÈS PAGE D'ACCUEIL ET MENU

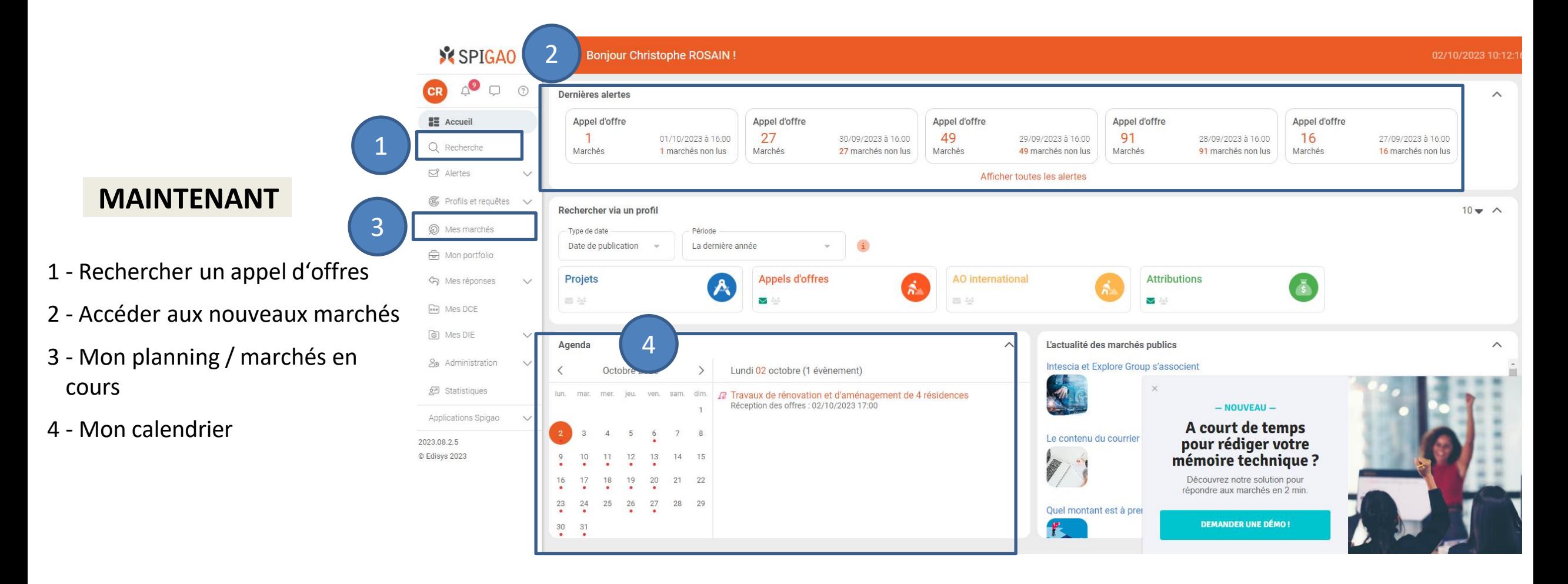

# ACCÈS ALERTES MAILS

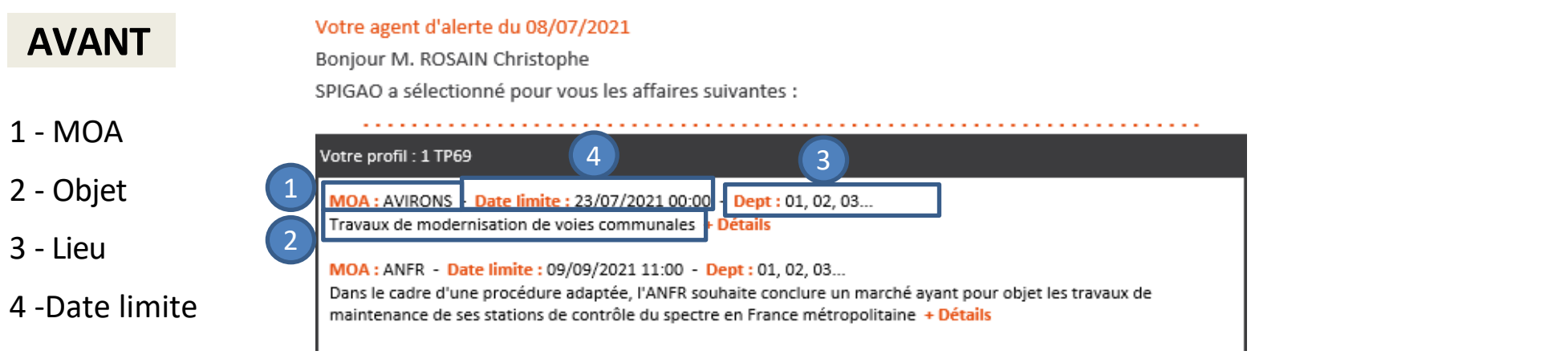

#### **MAINTENANT** *– vous pouvez également personnaliser les mails et colonnes*  **X** SPIGAO

Bonjour Christophe,  $125$  Marchés / lots sont disponibles via votre alerte "Mon alerte" Voir tous les marchés / lots 4 125 résultats depuis 1 profil 12a - AO peinture (2 ) **est personnalisable à 100%** Lieux Donneur d'ordre Objet Clôture 06 Commune de Bairols 17/02/2023 **EXISTANT** Accord Cadre De Travaux Courants D'Entretien, De Grosses Réparations Et D'Investissement Dans Les Bâtiments Et Sites Divers De 13 VILLE DE GARDANNE 11/07/2022 Commune 01 SEMCODA Accord-Cadre A Bons De Commande Fourniture Papiers Peints / Peinture 16/01/2023

X SPIGAO

**7**

13 janvier 202:

#### MES PROFILS

# VUE LISTE

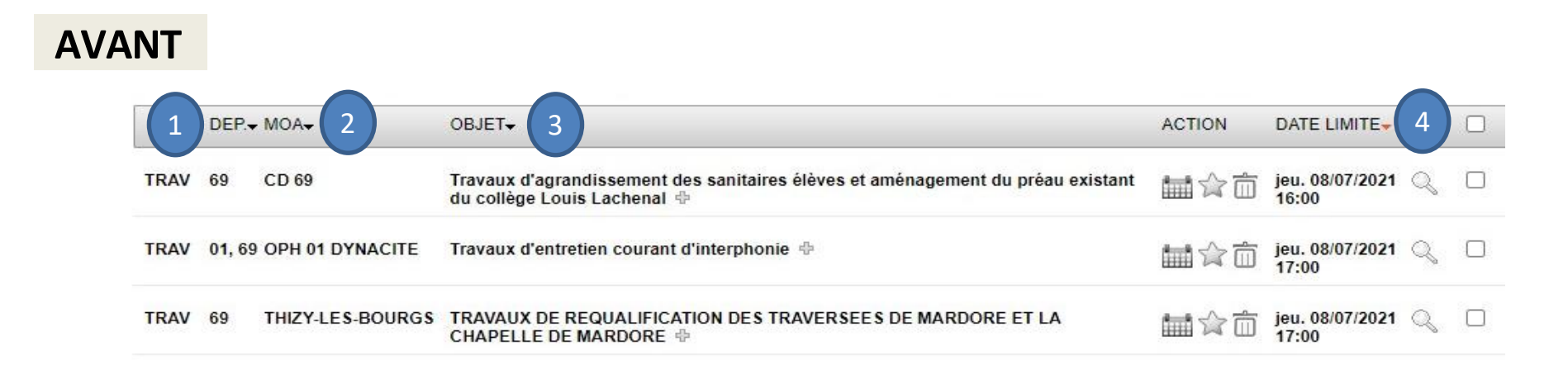

#### **MAINTENANT** *– vous pouvez également personnaliser les colonnes et les vues*

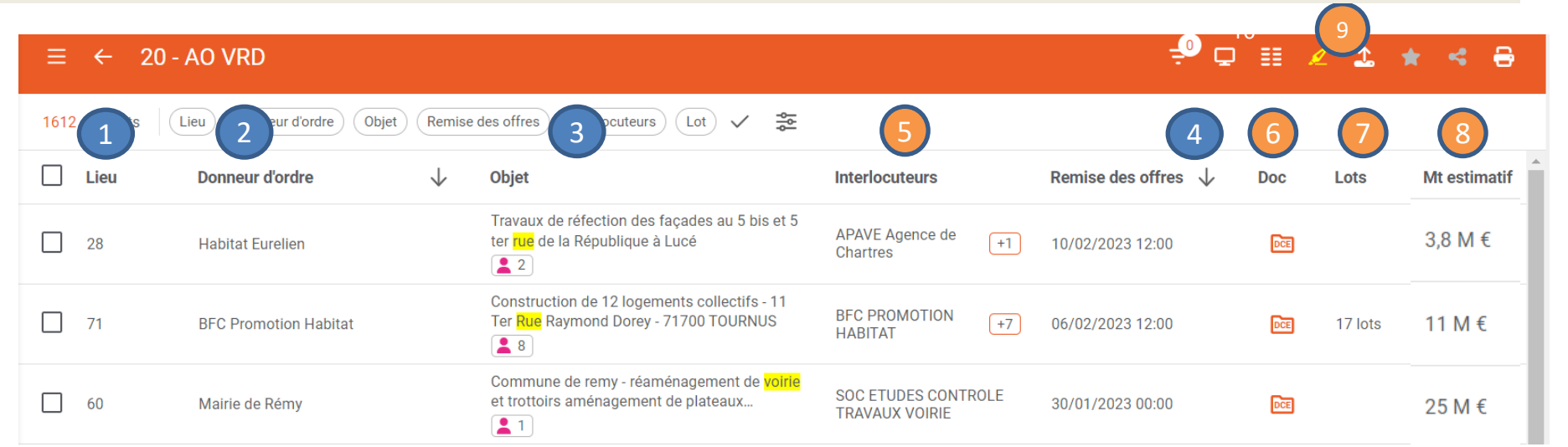

#### **Champs disponibles**

- 1 Département
- 2 MOA
- 3 Objet du marché
- 4 date limite

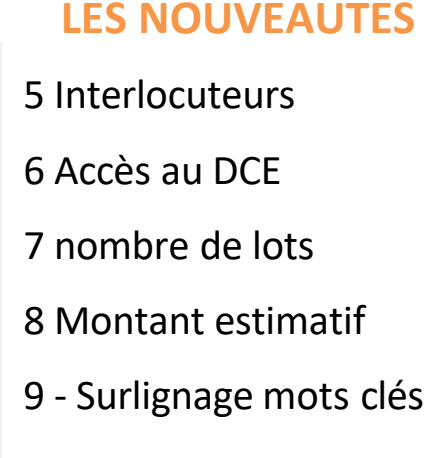

### X SPIGAO

#### MES PROFILS

# Marchés Vus – Non Vus

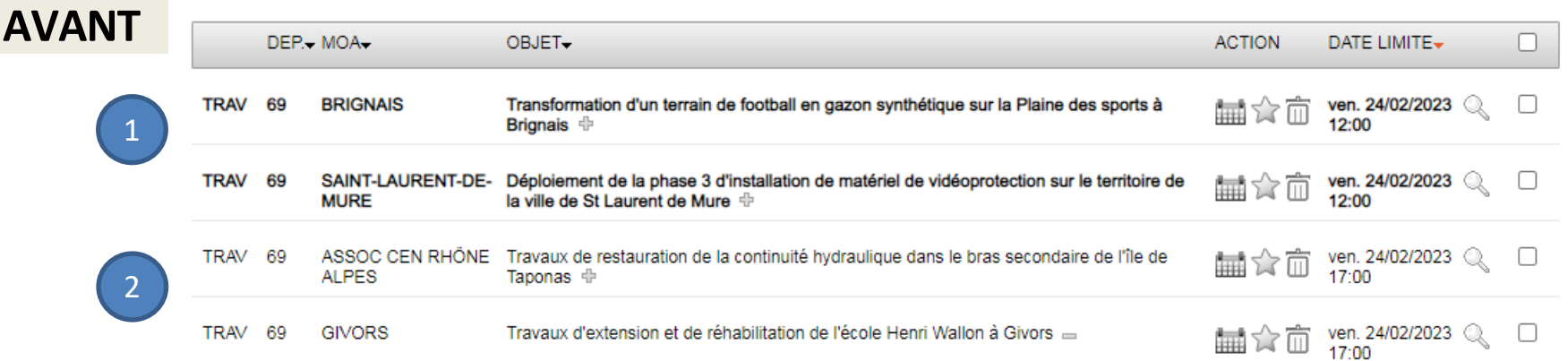

#### **1 - les marchés « non vus »sont en gras**

2 - les marchés « déjà vus » ne sont pas en gras

#### **MAINTENANT**

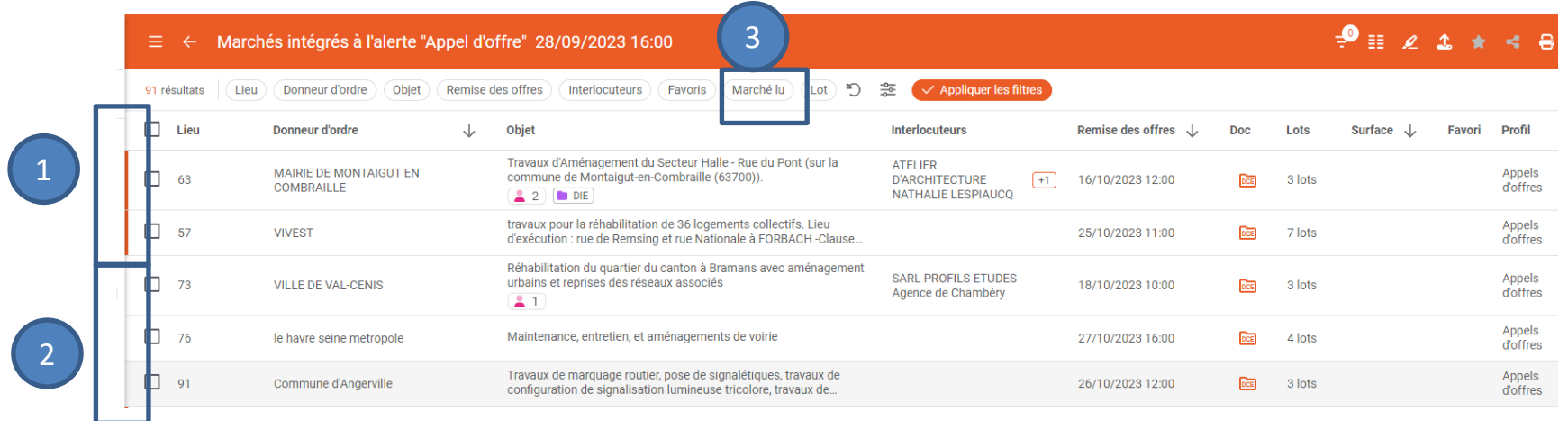

#### 1 – les marchés « non vus » ont un liseré orange

- 2 les marchés « déjà vus » ont un liseré grisé
- 3 filtrer par lu/non lu

MES PROFILS

## VUE LISTE

### **MAINTENANT** *– vous disposer également de 2 nouvelles vues*

### **La vue DETAIL La vue CARTE**

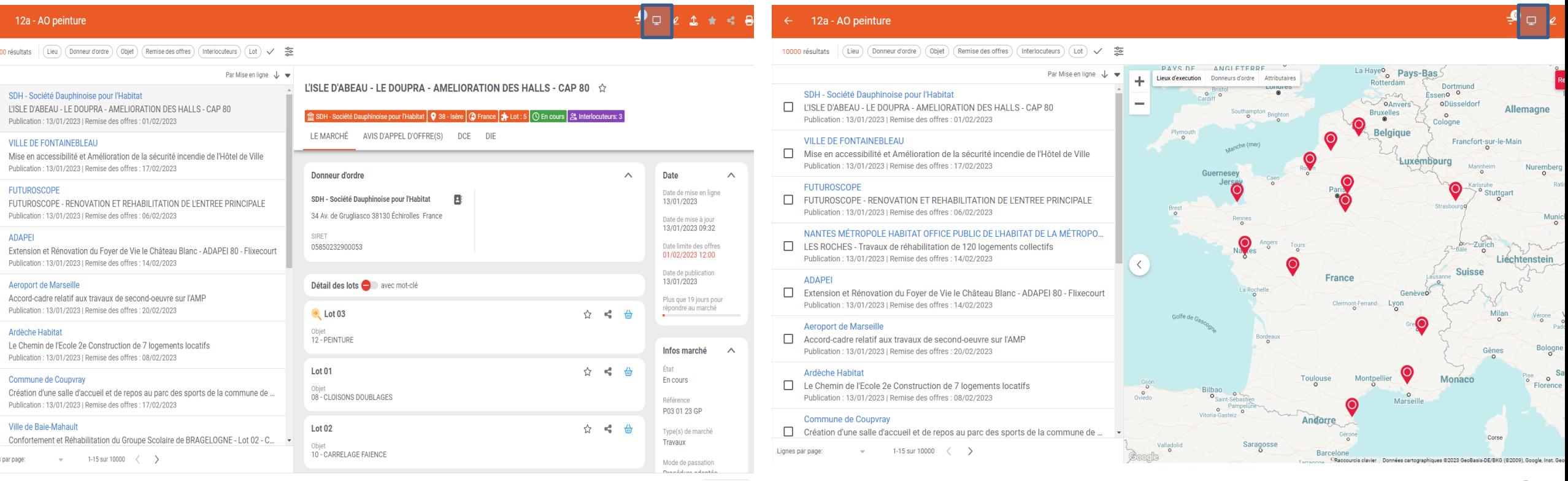

# MES PROFILS VUE MARCHÉ

#### **AVANT**

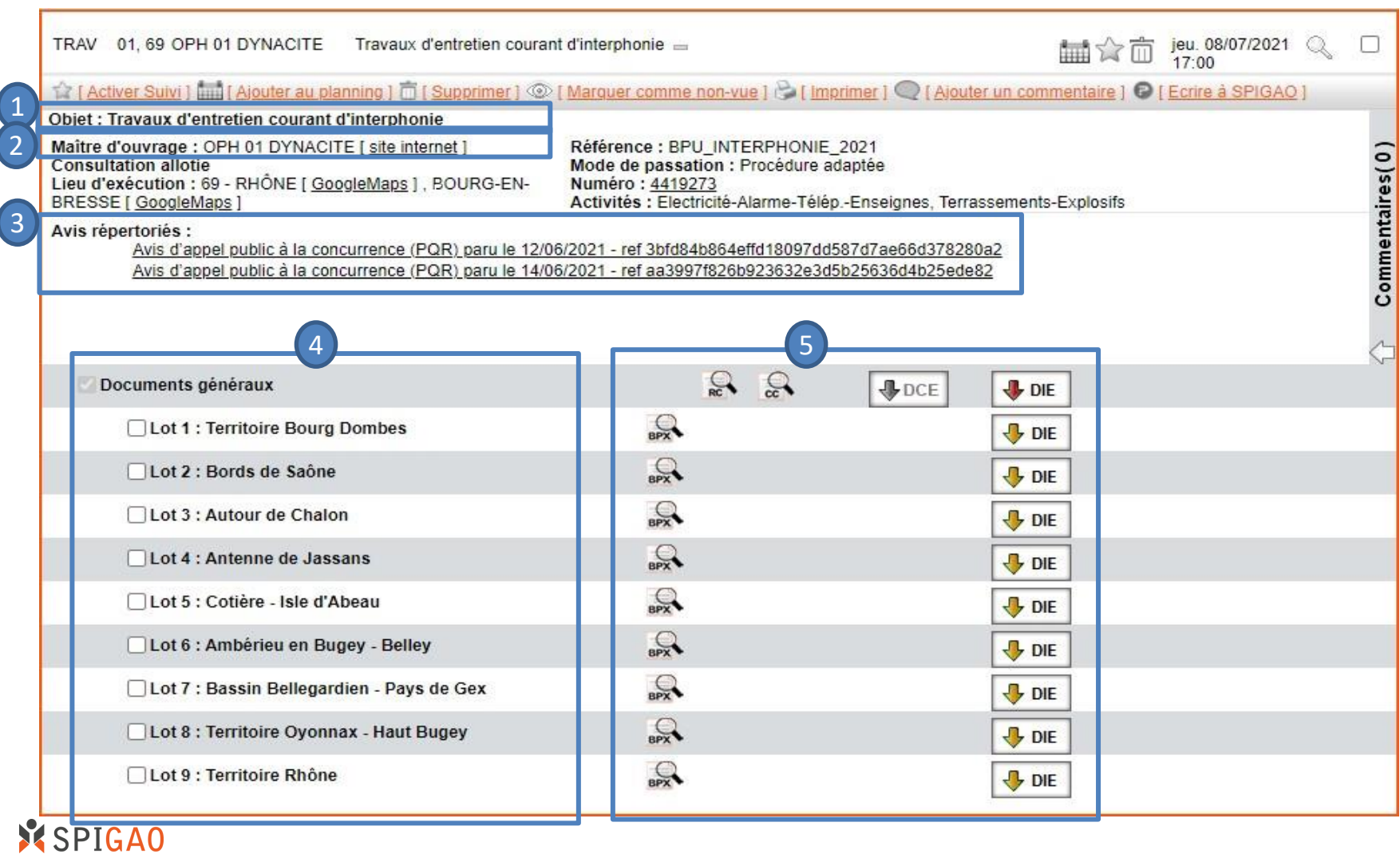

### **Champs disponibles**

#### - Objet

- Maitre d'ouvrage
- Avis
- Détail des lots
- DCE et DIE

# MES PROFILS VUE MARCHÉ

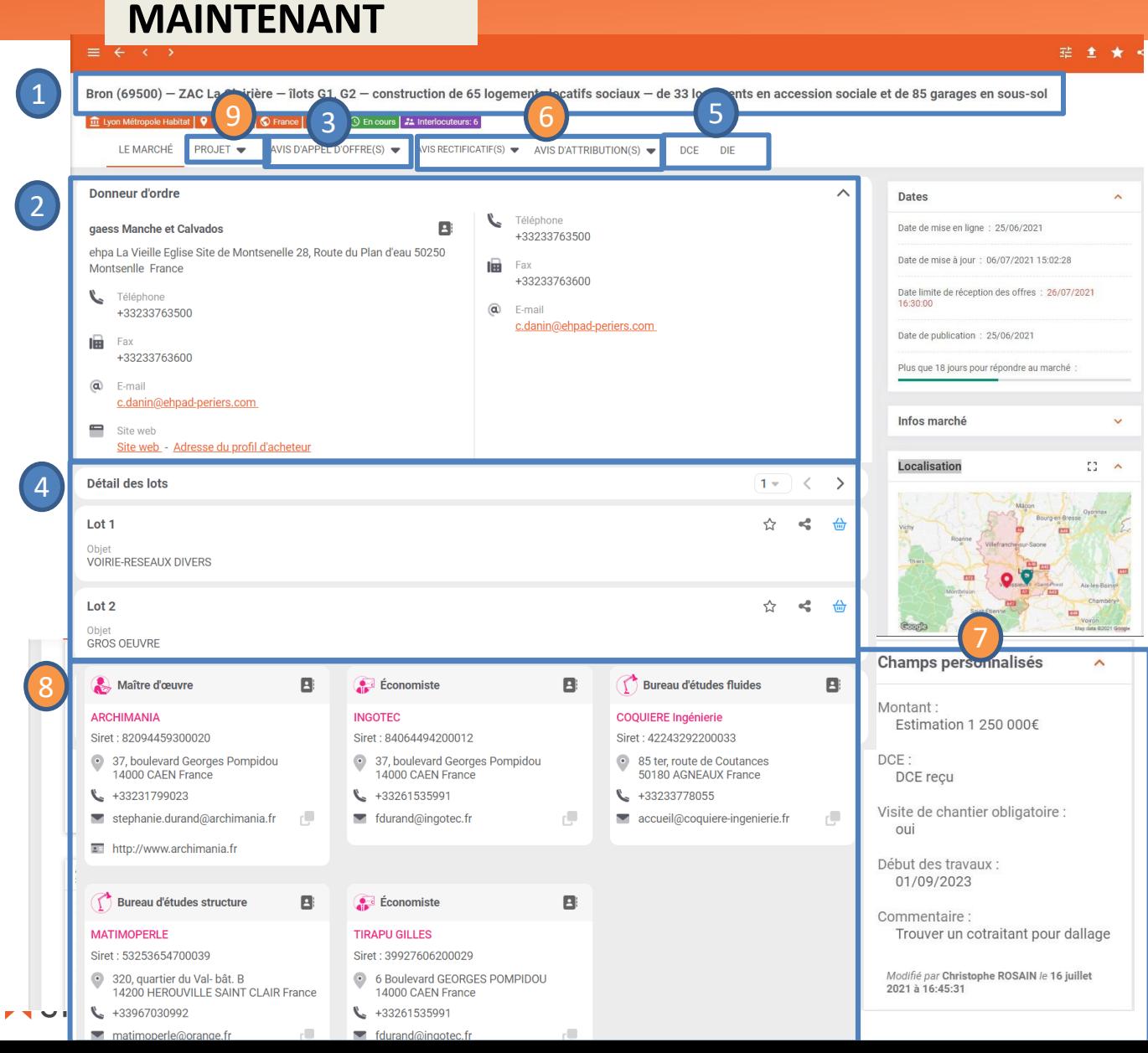

#### **Champs disponibles**

- Objet
- Maitre d'ouvrage
- Avis
- Détail des lots
- DCE et DIE

#### **LES NOUVEAUTES**

- les avis rectificatifs et avis d'attributions
- les champs personnalisés à votre entreprise
- Les interlocuteurs\*
- les projets d'appels d'offres\*

# VISU DCE

#### **AVANT MAINTENANT**

de 65 logements locatifs sociaux - de 33 logements en accession sociale et de 85 garages en sous-sol

4 types de pièces visualisables (RC-DPGF-BPU-CCTP) Accès en visualisation GRATUITE de TOUTES les pièces du DCE (CCTP, plans, plannings …)

#### Accès aux questions réponses en lien avec le marché

cuteurs:  $6^{\degree}$ 

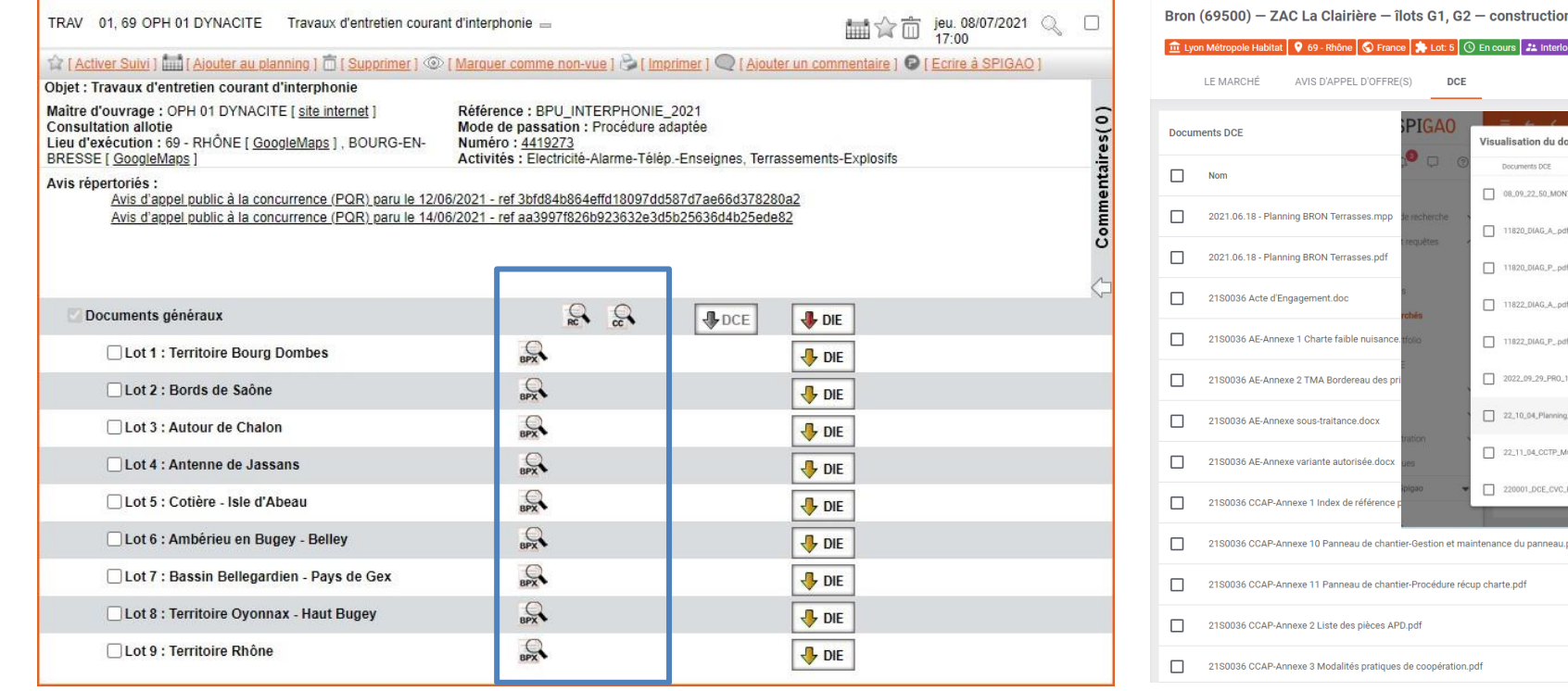

M'avertir des mise à jou ument "22\_10\_04\_Planning\_DCE\_Pra\_visionnel\_travaux\_.pdf"  $\begin{array}{ccc}\n\Box & \mathsf{Q} & \uparrow & \downarrow & \mathsf{1} & \mathsf{s}\mathsf{u}\mathsf{r}\mathsf{3}\n\end{array}$  $-$  + Zoom automatique  $\sim$  $\mathbb{R}$   $\gg$ Poids 1.1 Mo 645.7 ko 145.4 ko 968.4 ko 33.7 ko 17.7 ko 16.0 ko 139.0 ko Cahier des clauses administratives particulières, Autre 25/06/2021 14:54:56 54.1 ko Cahier des clauses administratives particulières, Autre 25/06/2021 14:54:56 645.6 ko Cahier des clauses administratives particulières, Autre 25/06/2021 14:54:56 159.8 ko

Cahier des clauses administratives particulières, Autre

274.2 ko

25/06/2021 14:54:56

# STATUTS DES MARCHÉS

#### **AVANT MAINTENANT**

De nouveaux statuts pour mieux suivre vos marchés

Créer vos propres statuts/favoris personnalisés

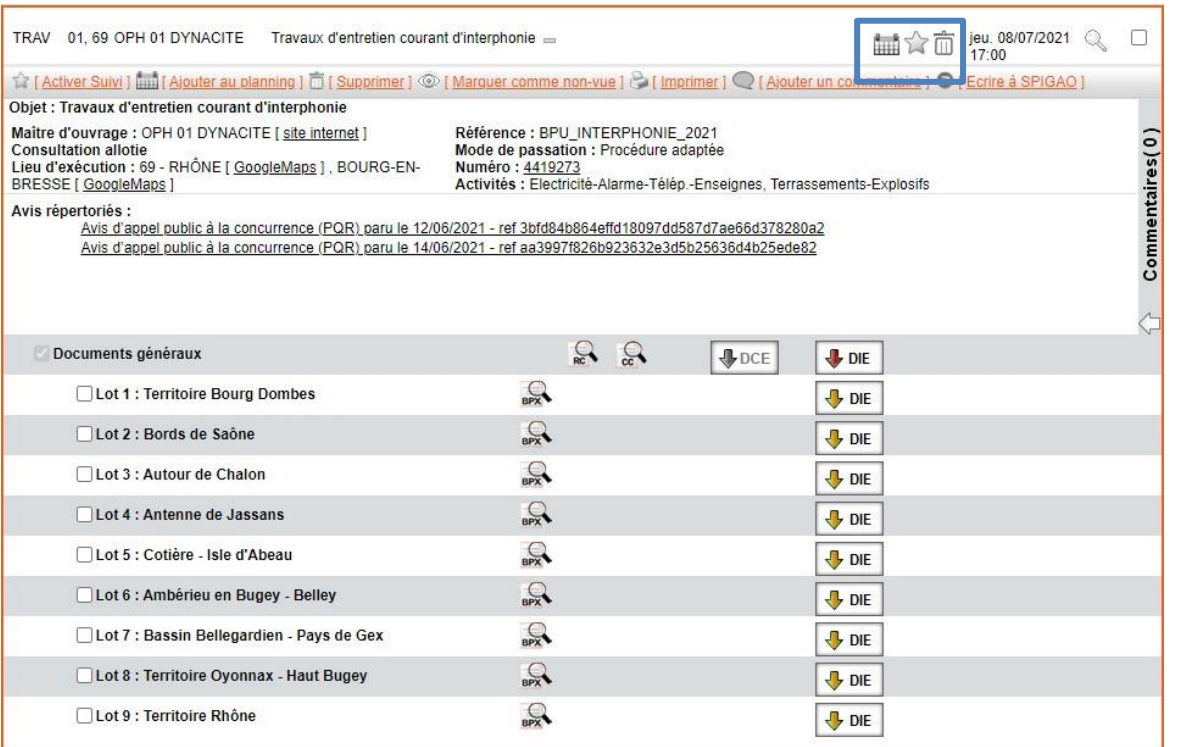

3 statuts possibles : Planifié - Suivi - Supprimé

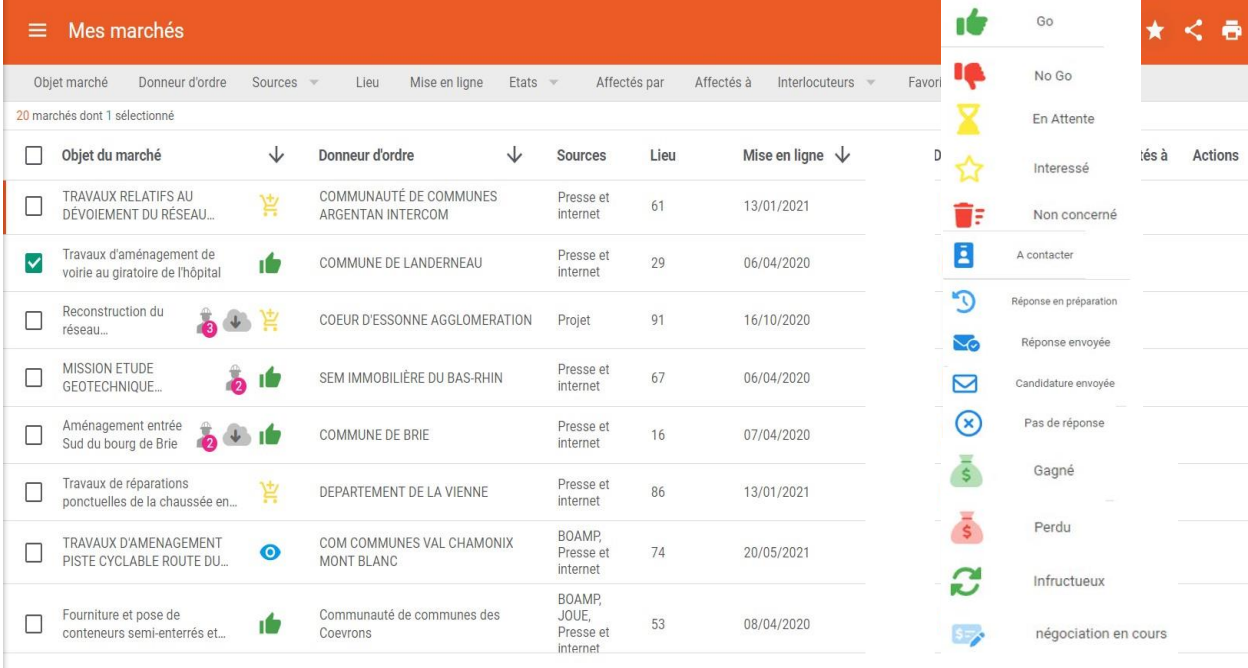

Lignes par page  $25 - 1-20$  sur 20  $\langle \rangle$ 

# AFFECTATION DES MARCHÉS

#### **AVANT MAINTENANT**

#### Affecter un marché à une personne

#### La personne affectée recevra une notification

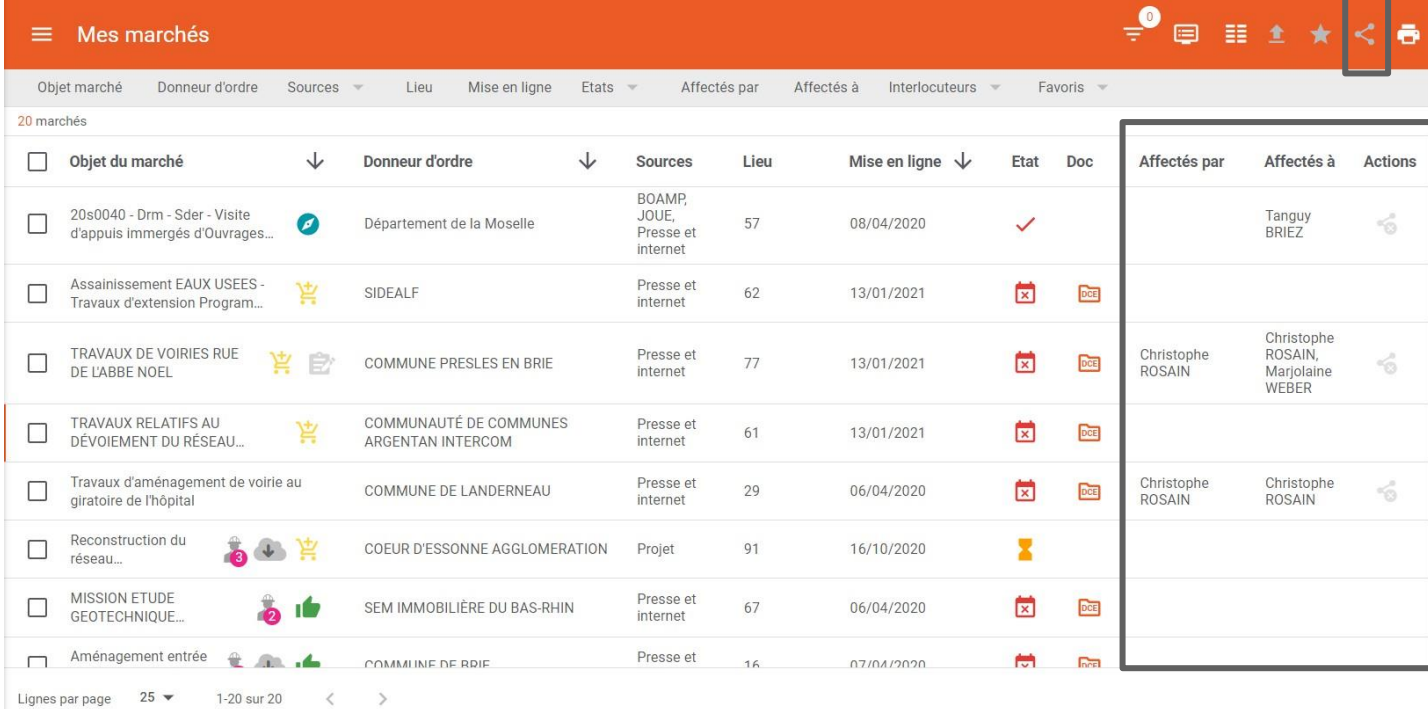

#### Impossible sur SPIGAO BTP

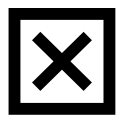

# COMMANDER UN DIE

 $\Xi\Xi$  $\mathbb{Q}$ 

Î ®  $\triangleq$  $\cdots$  $\mathcal{L}^{\rm tr}_{\rm eff}$ 

 $\overline{\mathbb{C}}^*$  $\overline{\mathbb{R}^2}$ 

#### **AVANT MAINTENANT**

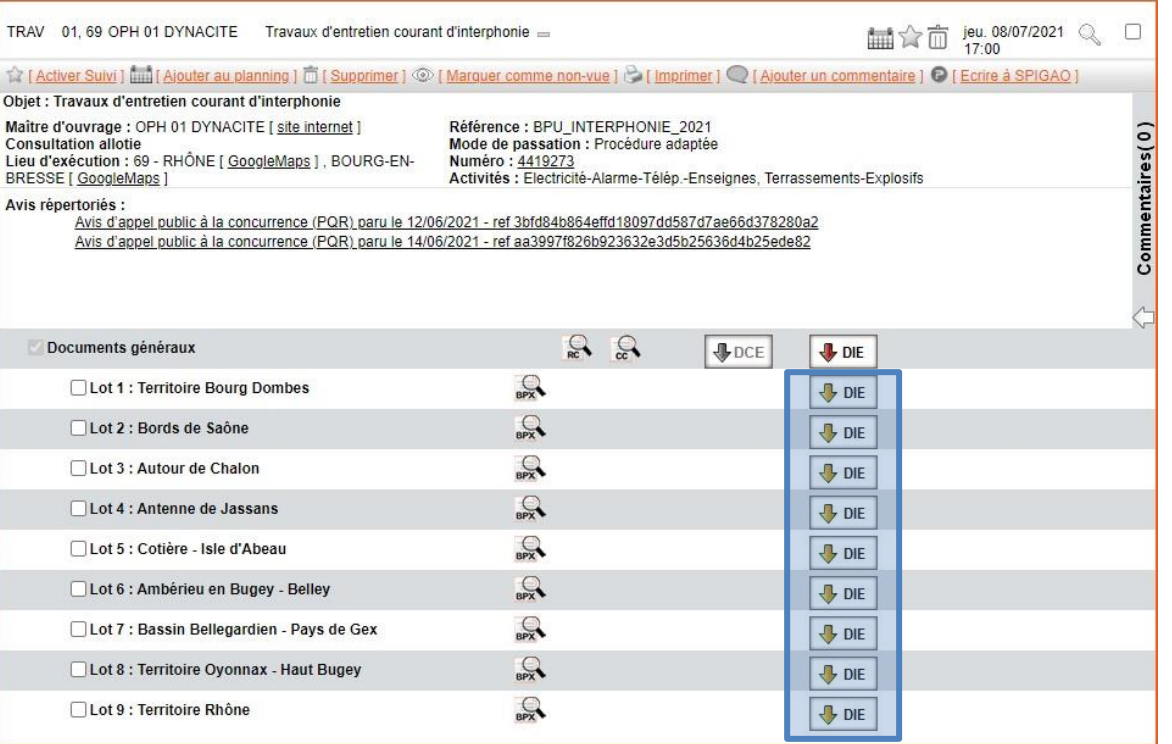

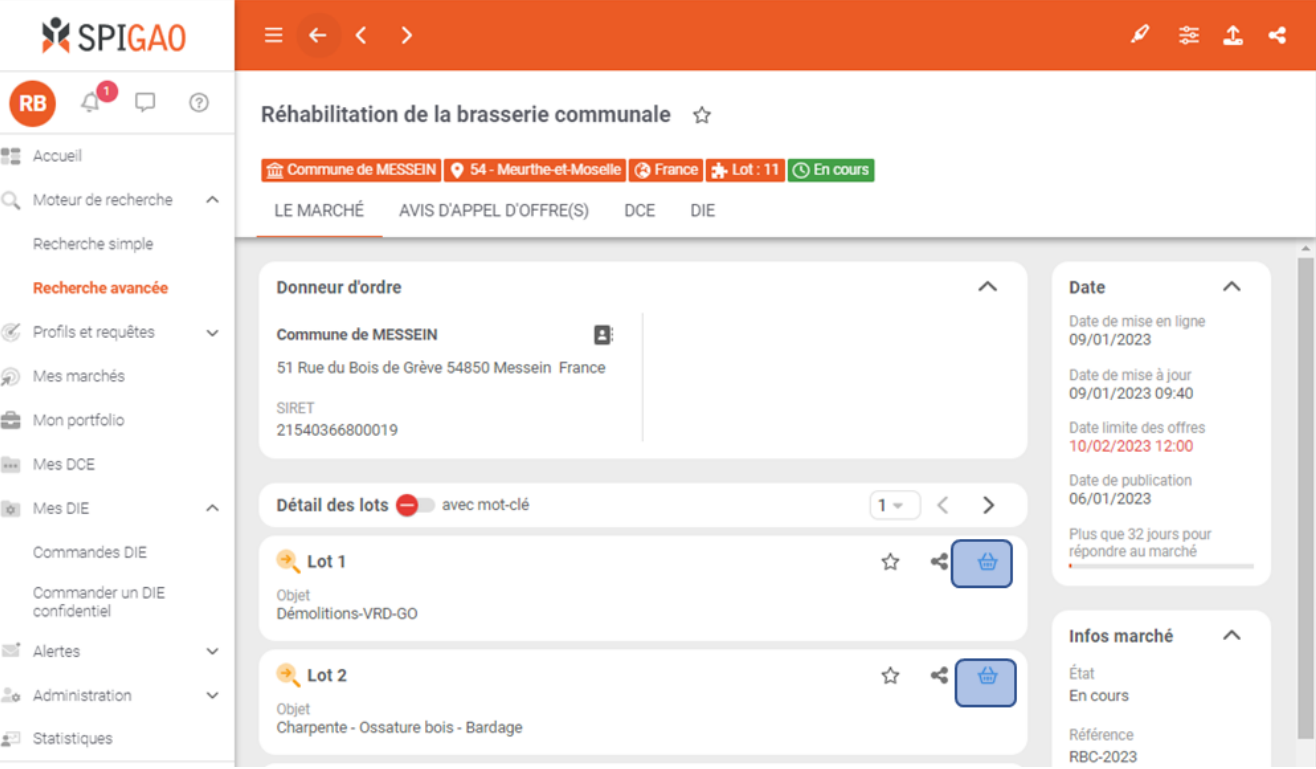

# SUIVI DE FABRICATION DE DIE

#### **AVANT MAINTENANT**

Une rubrique commande DIE listant toutes les commandes en cours

Un suivi en temps réel du statut d'avancement du DIE

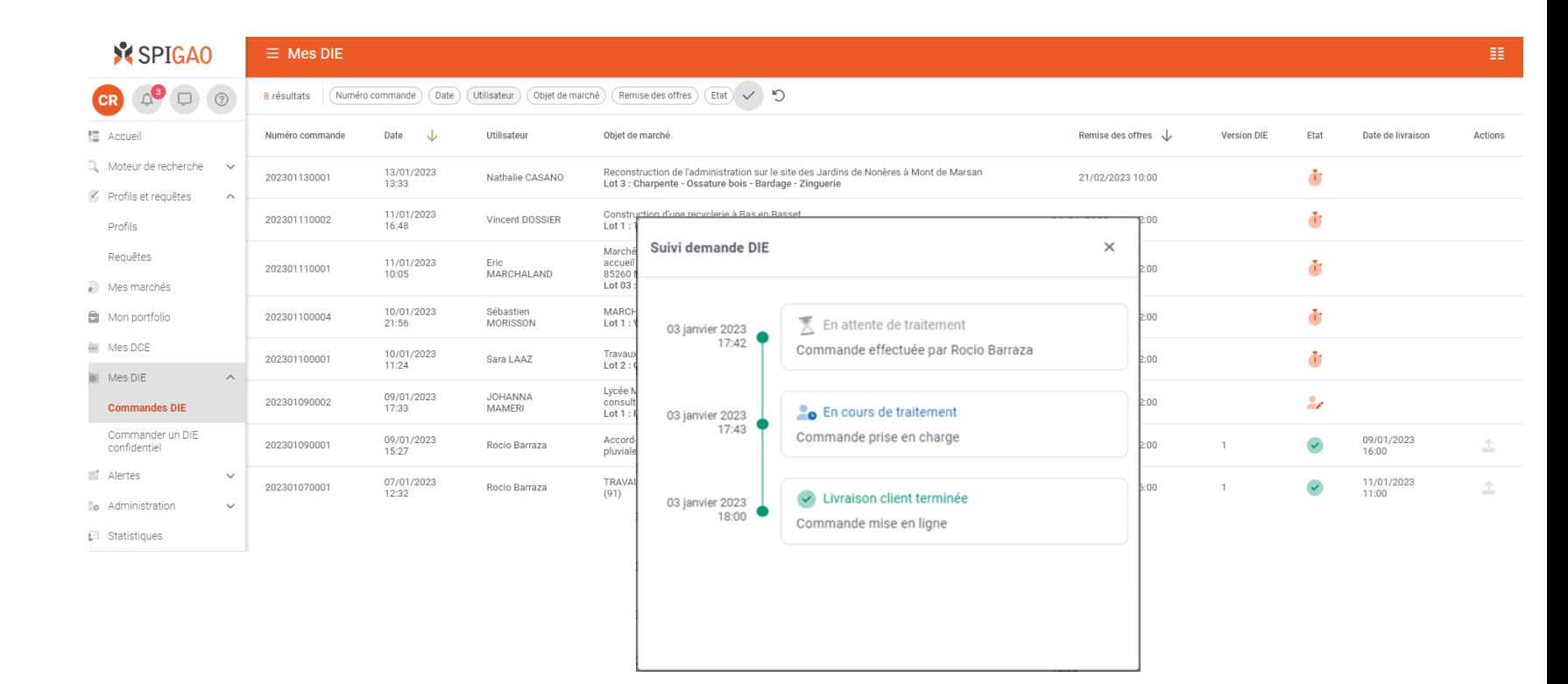

#### Impossible sur SPIGAO BTP

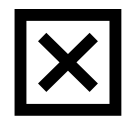

## CONNECTEUR SPIGAO > AUTHENTIFICATION

**AVANT** Depuis Excel ou votre logiciel de chiffrage, **MAINTENANT** 

Vous aviez renseigné :

- le nom de votre société
- votre login utilisateur
- votre mot de passe

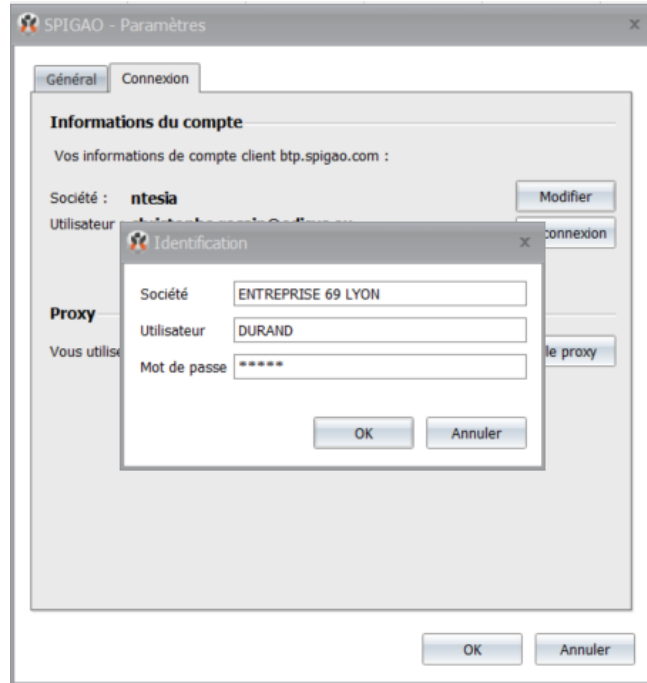

Il suffit de renseigner :

- le nom de votre société (comme auparavant)
- votre adresse mail
- votre nouveau mot de passe

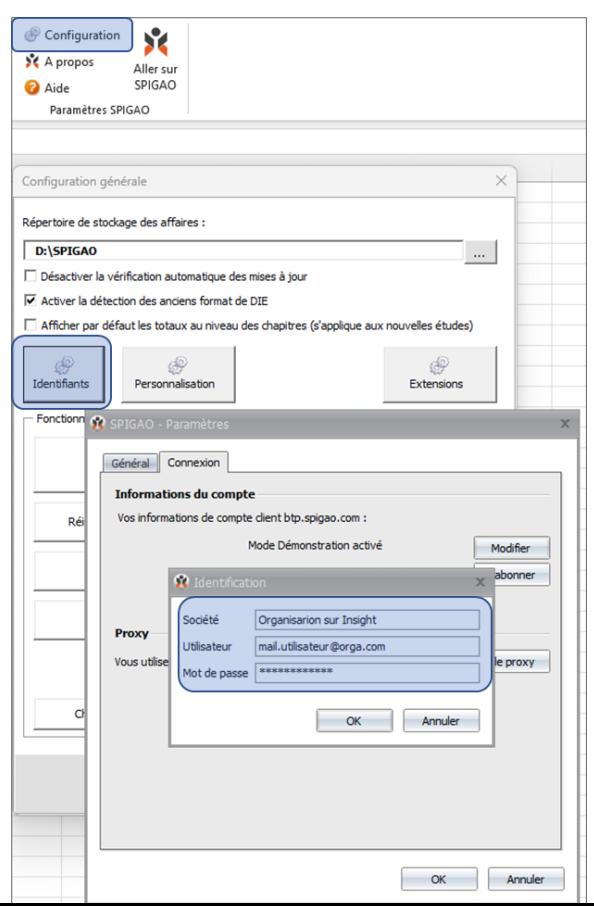

### X SPIGAO

Présentation 2021

# EVOLUTIONS

GÉNÉRAL

#### **AVANT MAINTENANT**

#### **Aucune évolution sur Spigao BTP depuis 2018**

- La 1 ère version du portail Spigao BTP date de juin 2010 La technologie sur laquelle le portail est développé n'est plus maintenue
- Le portail Spigao BTP sera prochainement arrêté et l'ensemble des clients bénéficieront des prochaines évolutions à travers le portail Insight Spigao

**Des mises à jours mensuelles sont effectuées sur le portail Insight Spigao**

#### Dernières évolutions

Portfolio : permet de créer un répertoire de contacts en relation avec mes marchés ( MOE, Architecte …)

#### A venir

Gestion du mémoire justificatif

# GÉNÉRAL UTILISER INSIGHT SPIGAO

#### Vous pouvez découvrir à votre rythme l'ensemble des fonctionnalités du portail Insight Spigao via nos différents supports :

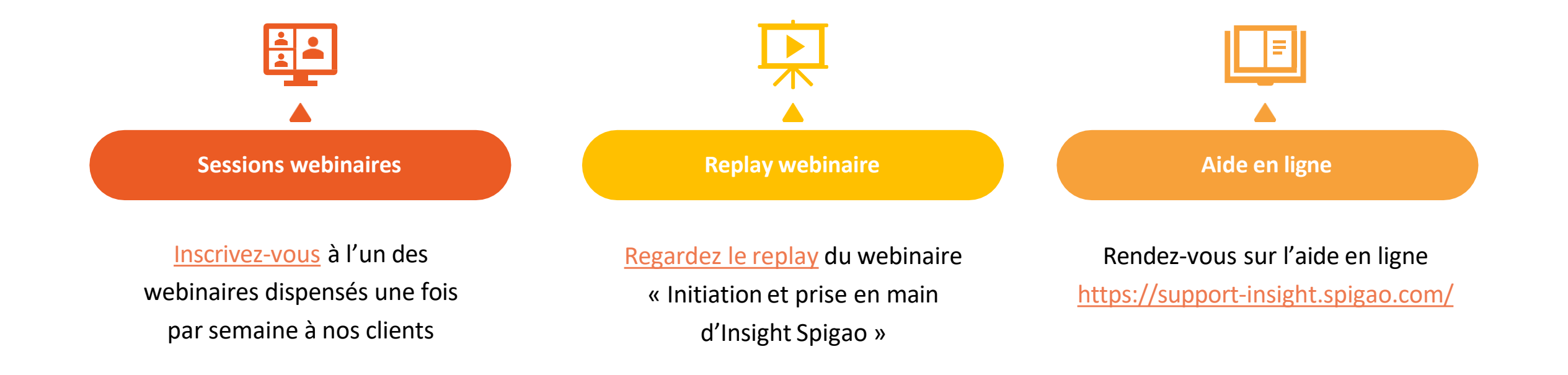

#### X SPIGAO

# En resumé

GÉNÉRAL

#### Nouvelle interface

- Conviviale et simple d'utilisation
- Adaptée pour vos usages smartphones et tablettes
- Personnalisable (champs, vues, icônes …)
- Connectée (intégration avec votre CRM)

#### Nouvelles fonctionnalités

•Détectez et suivez les projets de travaux •Soyez alerté des marchés reconductibles/subséquents •Identifiez tous les interlocuteurs de chaque marché •Affinez vos profils de recherche pour des marchés encore plus ciblés •Visualisez vos appels d'offres en mode plan •Affectez les marchés aux utilisateurs concernés •Affectez les marchés aux utilisateurs concernés •Suivez et soyez alerté des avis d'attribution •Analysez votre marché et sa concurrence (BI)

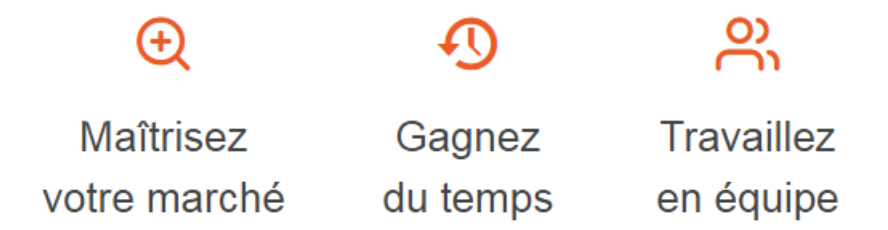

Demander la migration de votre [compte sur la nouvelle plateforme](https://www.spigao.com/insight-en-savoir-plus/)  INSIGHT SPIGAO >>>

- Gratuit (inclus dans votre abonnement)
- Reprise de vos utilisateurs, profils et alertes
- Accompagnement à l'utilisation à votre rythme
	- Vidéos et tutoriel
	- Un webinaire par semaine,
	- une aide en ligne
- Un service expérience client à votre disposition

# GÉNÉRAL NOUS CONTACTER

Nous vous rappelons que le Service Expérience Client Spigao se tient à votre disposition de 9h00 à 17h30 pour :

- $\rightarrow$  Répondre à l'ensemble de vos questions
- $\rightarrow$  Vous guider dans votre utilisation quotidienne
- → Vous accompagner à personnaliser Insight Spigao pour vous et votre entreprise

Le Service Expérience Client Spigao est joignable via :

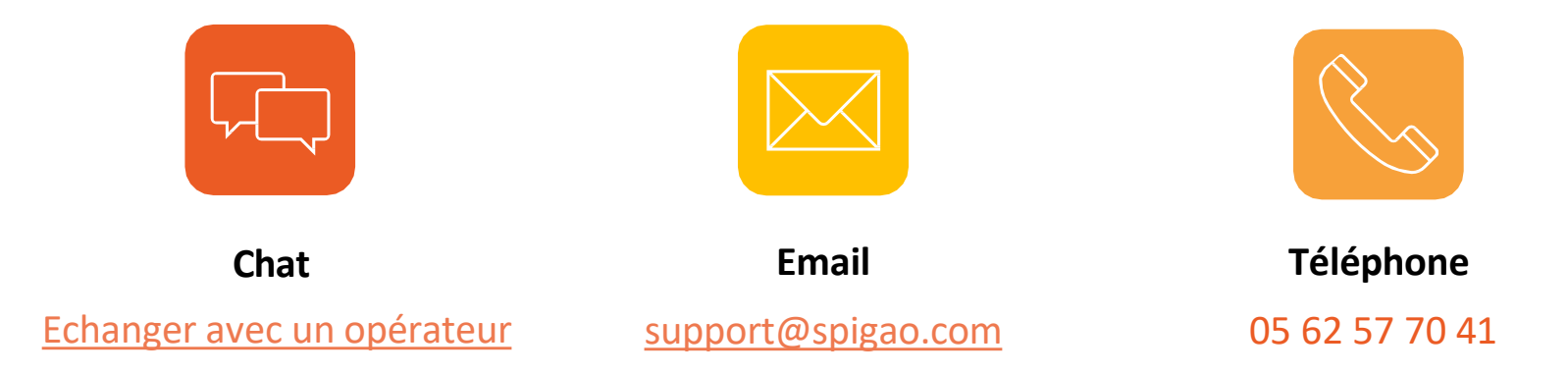

*Pour un meilleur traitement de vos demandes, nous vous conseillons de privilégier le chat ou le mail.*